W UNIVERSITY of WASHINGTON

L05: Variables & Datatypes

# **Variables & Datatypes**

CSE 120 Winter 2020

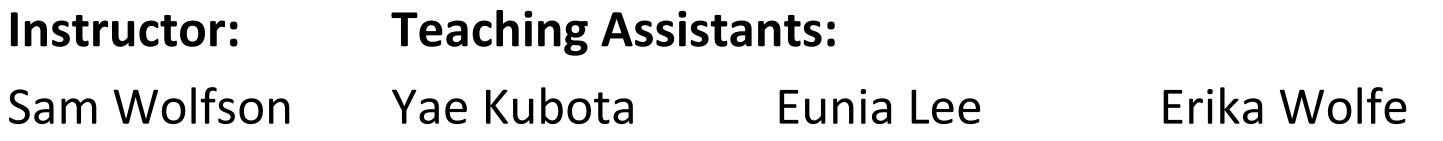

#### [Tesla hacking competition offers \\$1 million and free car if](https://www.livemint.com/auto-news/tesla-hacking-competition-offers-1-million-and-free-car-if-someone-can-hijack-model-3-11578889743038.html) someone can hijack

San Francisco: Electric automaker Tesla has once again challenged hackers to fin its connected cars.

The Elon Musk-run company is returning to the annual hackers' competition "Py to be held in Vancouver in March, reports electrek.

Some Model 3 cars and \$1 million in award money will be up for grabs.

In March last year, a group of hackers won a Tesla Model 3 and \$35,000 for hack its systems.

https://www.livemint.com/auto-news/tesla-hacking-competition -offers-1-million-and-free-car-if-someone-can-hijack-model-3- 11578889743038.html

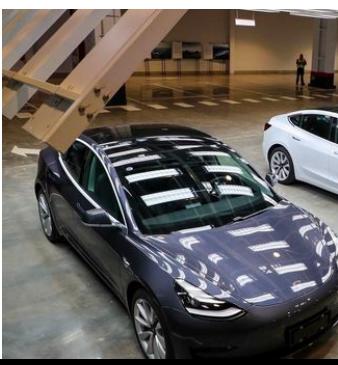

# **Administrivia**

- $\triangleleft$  Assignments
	- § Taijitu [checkoff] due Thursday (1/16)
	- Reading Check 2 due Thursday by 3:30 pm (1/16)
	- Logo Design due **Monday** (1/20)
- $\triangleleft$  Quiz Friday
	- Review packet posted on website

#### **Homework: Logo Design**

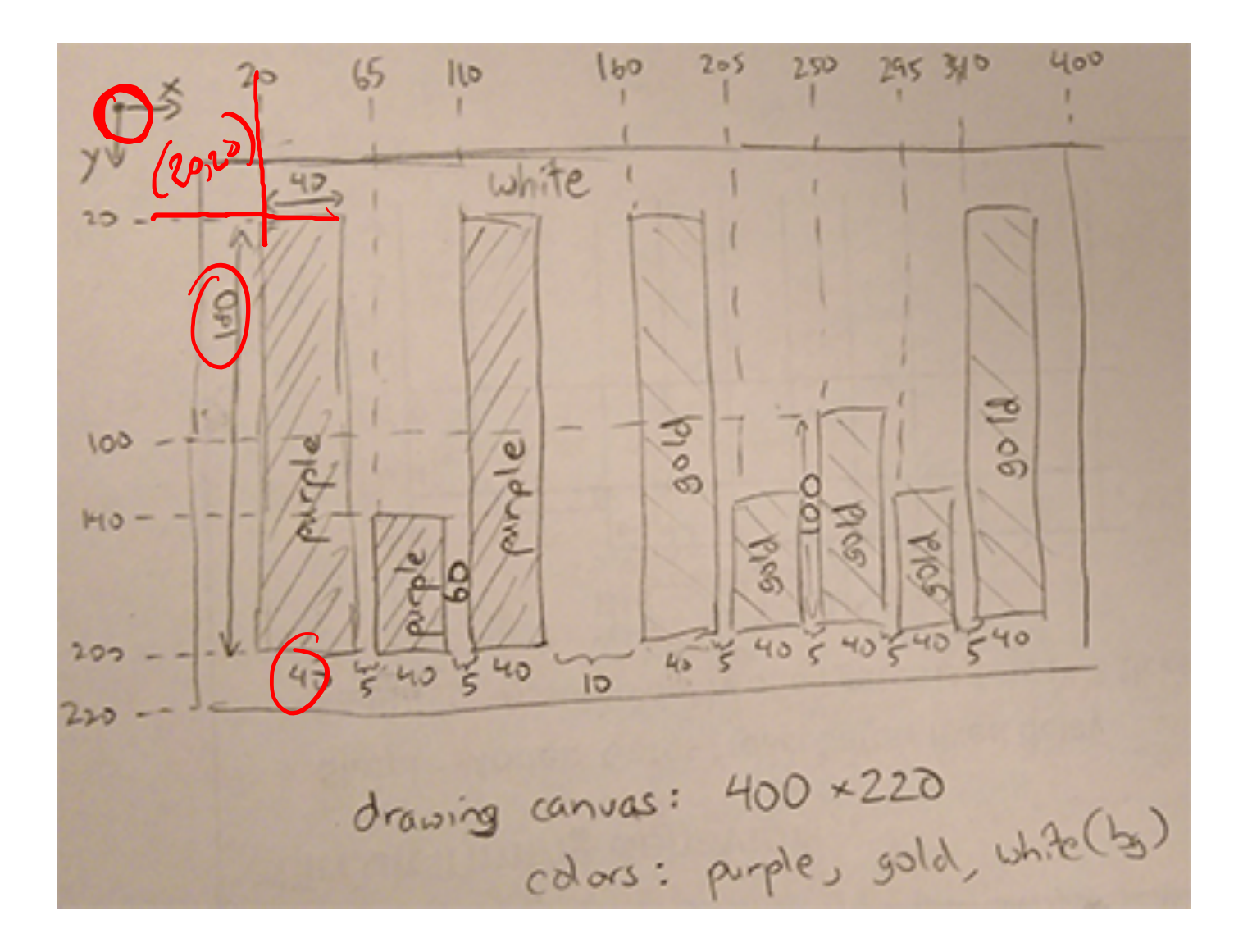

#### **Homework: Logo Design**

```
uw_logo
        l v
  /* uw_logo.pde
    Created by Justin Hsia
    UW logo made out of rectangles in school colors.
                                                   Sketc...
                                                                               \times\frac{1}{2} size(400,220); // drawing canvas of 400x220
sbackground(255); // white background
10 // The letter 'U' in purple
m<sup>fill</sup>(75, 47, 131); // purple fill
12 rect (20, 20, 40, 180); // left side of U
B rect( 65, 140, 40, 60); // middle base of U
m rect(110, 20, 40, 180); // right side of U
16 // The letter 'W' in gold
17 fill(183, 165, 122); // gold fill
18 rect(160, 20, 40, 180); // left segment of W
merect(205, 140, 40, 60); // left base of W
20 rect(250, 100, 40, 90); // middle segment of W
a rect(295, 140, 40, 60); // right base of W
prect(340, 20, 40, 180); // right segment of W
```
#### **Drawing a House**

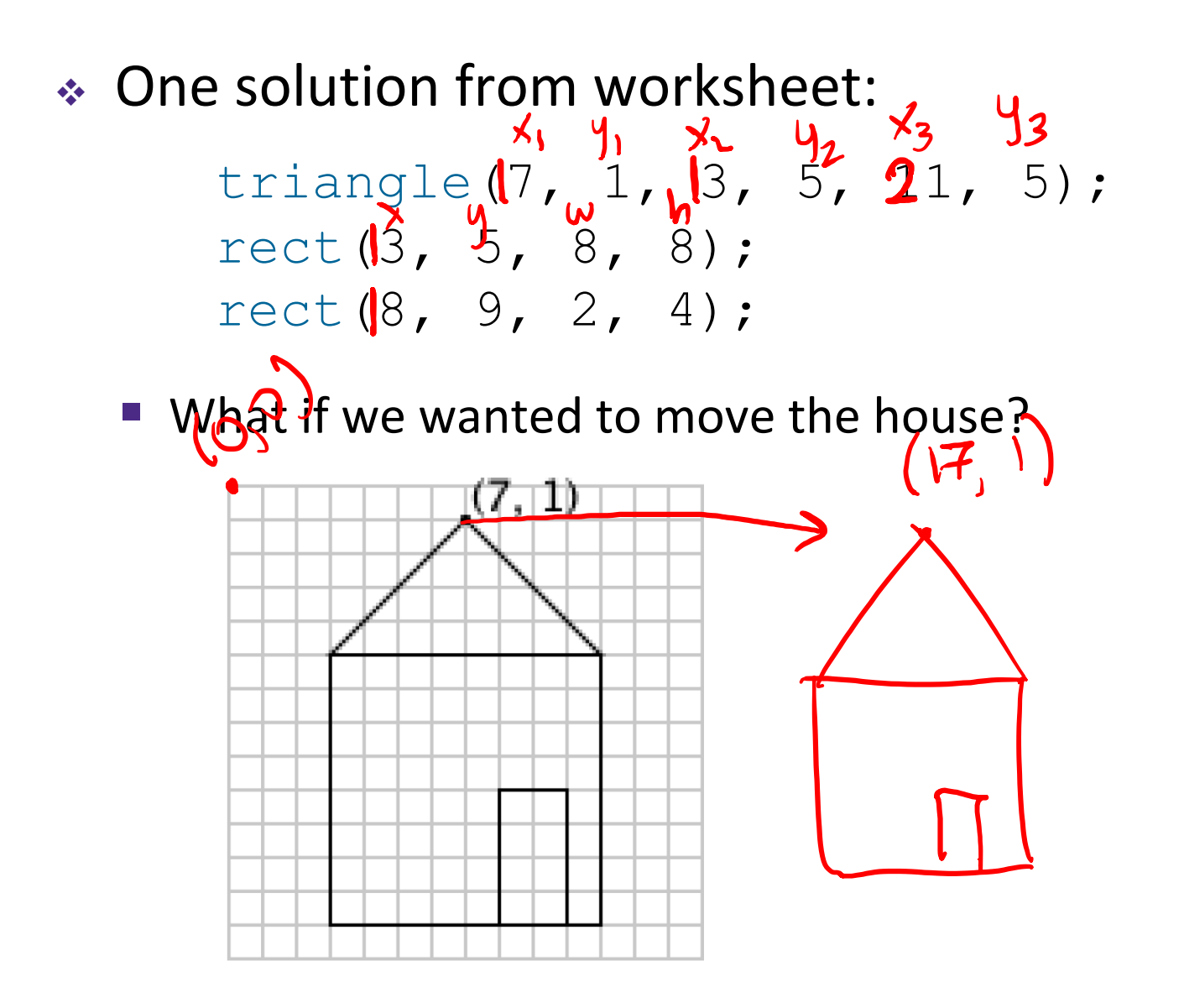

# **Variables**

- Piece of your program that holds the value of<br>something something
	- Every variable must be given a *name* and a *data type*,
- \* The values of these variables can change *(i.e.* vary) during the execution of your program
	- Warning: Not like a variable in Algebra (*i.e.* an unknown)  $int X_i$
- \* Assignment/Write: give a variable a specific value

$$
\blacksquare \text{ e.g. } x \leftarrow 12;
$$

"what's in the box?

## **Variables**

- $\div$  Piece of your program that holds the value of something
	- Every variable must be given a *name* and a *data type*
- <sup>v</sup> The values of these variables can change (*i.e.* vary) during the execution of your program
	- Warning: Not like a variable in Algebra (*i.e.* an unknown)
- $\frac{1}{101} \times 1$ <br> $\frac{1}{2}$ \* Read: use the current value of a variable ■ *e.g.* ellipse (x+1), 50, 20, 20); essipse centered at (13,50) 13

#### **Datatypes**

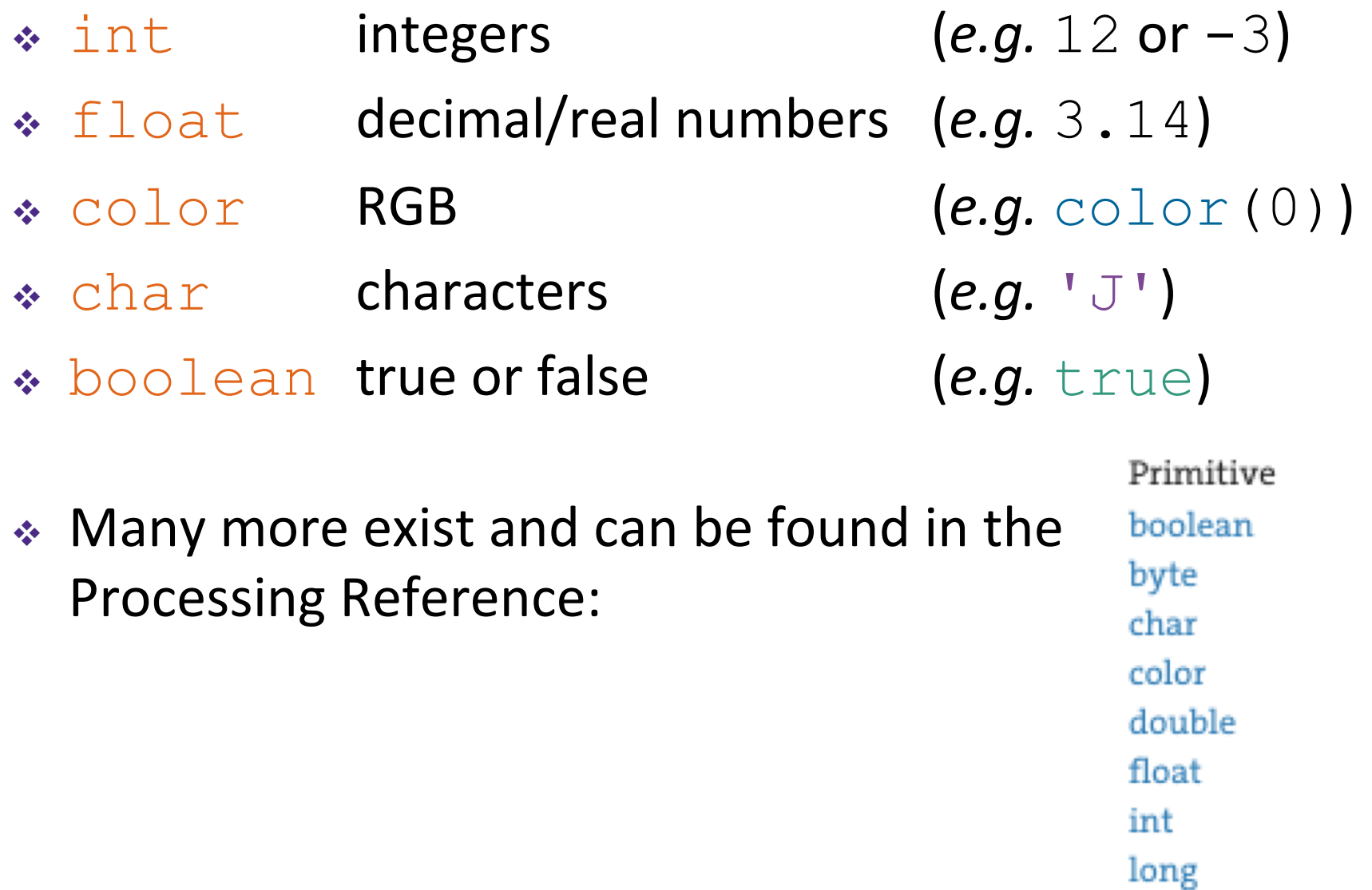

#### **Declarations**

↓ We declare a variable by telling Processing the variable's datatype, followed by the variable's name:

$$
\begin{array}{|l|l|}\n1 int x; \\
2 float half; \\
3 color yellow; \\
x = 3;\n\end{array}\n\quad\nx:\boxed{3} int\nx:\boxed{3} int
$$

◆ You can also give a variable a starting value (initialization) in the same line as the declaration:

$$
\begin{array}{ll}\n\text{int } x = 4; & \xrightarrow{\text{int } X_5} x^2 = 4; \\
\text{float half} = 0.5; & \xrightarrow{\text{Set } 4} \\
\text{color yellow} = \text{color}(255, 255, 0); &\n\end{array}
$$

#### **Variable Manipulation**

- $\triangleleft$  Executed sequentially, just like other statements
- $\div$  For variable assignments, compute right-hand side *first*, then store result in variable
- $\div$  Example: int  $x = 4$ ; X  $x \leftarrow x + 1$ :
	- 1) Read the current value of  $\frac{1}{x}$  (4) for the right-hand side
	- 2) Add 1 to the current value of  $x$
	- 3) Store the result (5) back into  $x$

#### **Drawing a House with Variables**

- <sup>v</sup> Initial solution: triangle( $\pi$ , 1,  $\beta$ , 5,  $\pi$ , 5); rect $(\cancel{\cancel{3}}, \frac{5}{7}, 8, 8)$ ;  $rect(\cancel{8}', 9, 2, 4);$ 
	- § What properties might be useful to store in variables?

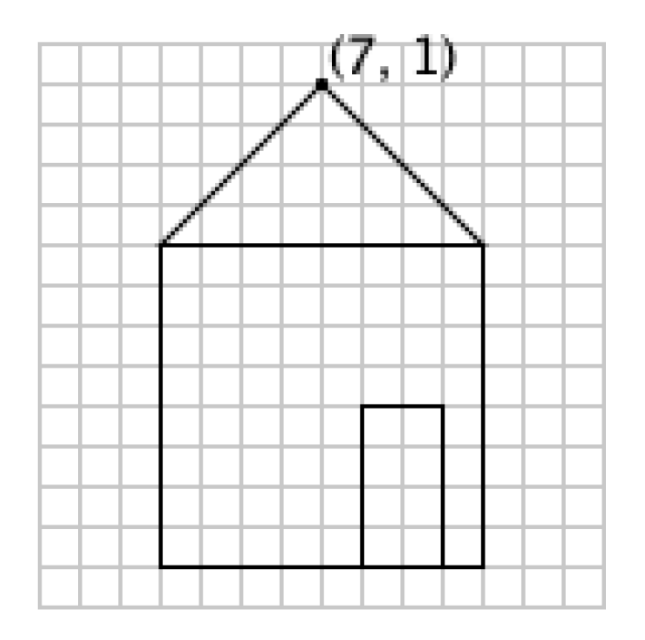

 $h$ ouse $X$ house Color<br>house Y

# **Variable Rules & Guidelines**

- \* Variable naming rules:
	- Variables are case-sensitive (e.g.  $myx$  vs.  $myx$ )
	- Numbers allowed, but not at beginning (e.g.  $k9$  vs.  $9k$ )
	- Generally avoid symbols
- \* Variable names are meaningless to computers, but meaningful to humans
	- Choosing informative names improves readability and house Color, house Y, etc. reduces confusion
	- In Processing, variables written in "camelCase"
- $\sqrt{\cdot}$  In this class, most of our variables will be declared and initialized at the very top of our programs

#### **Variable Worksheet**

<sup>v</sup> New functions: **print**(), **println**()

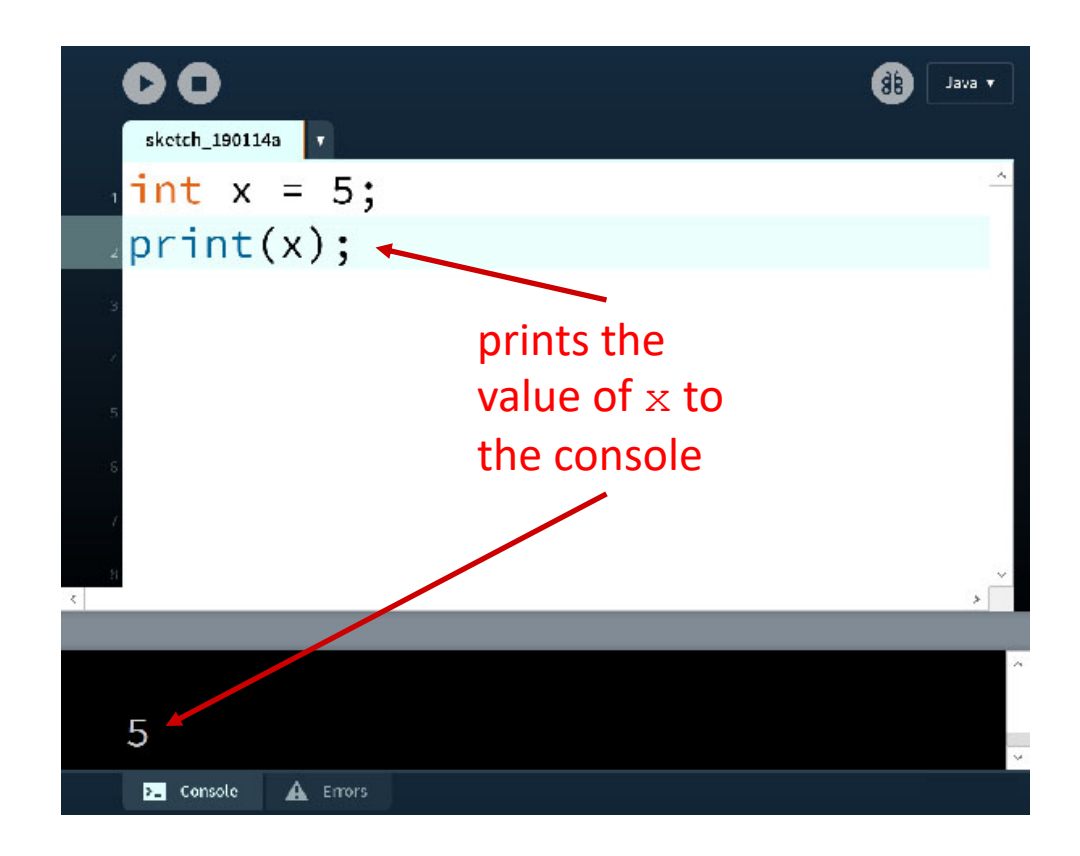

#### **System Variables**

- $\triangle$  Special variables that hold values related to the state of the program, often related to user input
	- You don't need to declare these variables
	- These variables will update automatically as the program runs
	- Colored **pink/magenta-ish** in the Processing environment
- $\triangleleft$  Examples: width and height hold the value of the width and height of the drawing canvas, respectively

# **Active Mode in Processing**

- $\cdot$  We enter active mode by creating the functions **setup**() and **draw**() in our program
	- **setup** () automatically executes once at the start
	- **draw**() executes infinitely afterwards
- **Each time draw**() executes, it is called a new *frame*

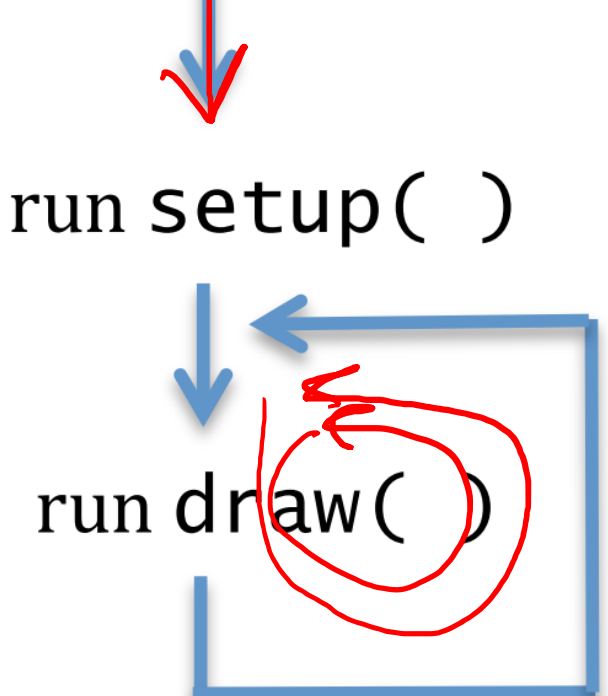

#### **Drawing and Frames**

- $\triangleleft$  System variable frameCount returns the number of frames since the start of the program
	- § Starts at 0 in **setup**()
- FrameRate() changes the desired number of frame updates there are *delsecond* 
	- § Larger argument is faster
	- **Default is** frameRate (60)
- \* noLoop() stops **draw**() from being continuously executed
	- Can restart using  $\text{loop}( )$

# **Motion with Variables**

- 1) Create your drawing
- 2) Introduce a variable
- 3) Substitute values in your drawing with expressions that use the new variable
- 4) Change the variable value in-between frames
	- Use background () to cover old frames

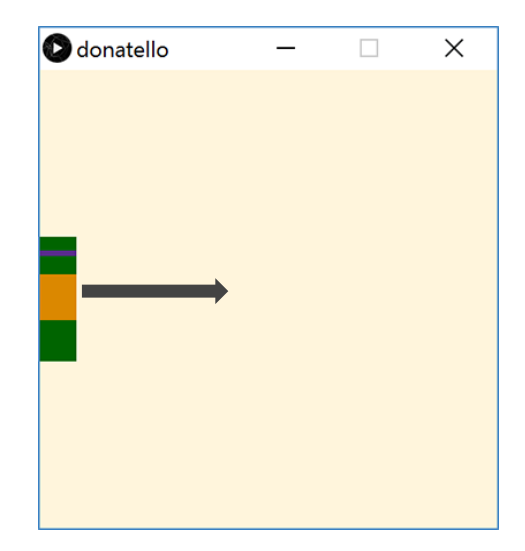

#### **TMNT: Donatello**

```
donatello
```

```
\frac{1}{1}size(500,500);
2 noStroke();
s background(255,245,220);
```
 $\blacktriangledown$ 

```
s // Donatello
\frac{1}{2} fill(0, 100, 0); // dark green
7 \text{ rect}(230, 182, 40, 15); // top of head
```

```
\frac{1}{2} fill(88,44,141); // purple
10 rect(230,197,40,6); // bandana mask
```

```
13 rect(230,203,40,20); // bottom of head
```

```
\frac{1}{18} fill(0,100,0); \frac{1}{18} // dark green
19 rect(230,273,40,45); // lower body
```
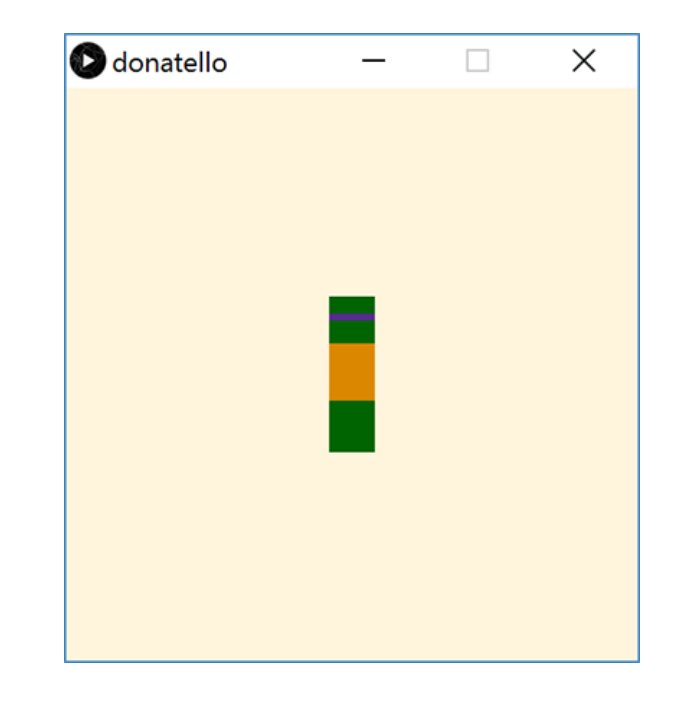

#### **Donatello with a Variable**

```
donatello
             \blacktriangledownint xPos = 100; // x-position
9
10size(500, 500);
1112 noStroke();
  background(255, 245, 220);
13
14
15 // Donatello
16 fill(0, 100, 0); // dark green
17 rect(xPos, 182, 40, 15); // top of head
18
19 fill(88, 44, 141); // purple
20 rect(xPos, 197, 40, 6); // bandana mask
21
22 fill(0, 100, 0); // dark green
  rect(xPos, 203, 40, 20); // bottom of head
23
24
25 fill(219, 136, 0); // dark yellow
  rect(xPos, 223, 40, 50); // shell
26
27
28 fill(0, 100, 0);
                   // dark green
  rect(xPos, 273, 40, 45); // lower body
29
```
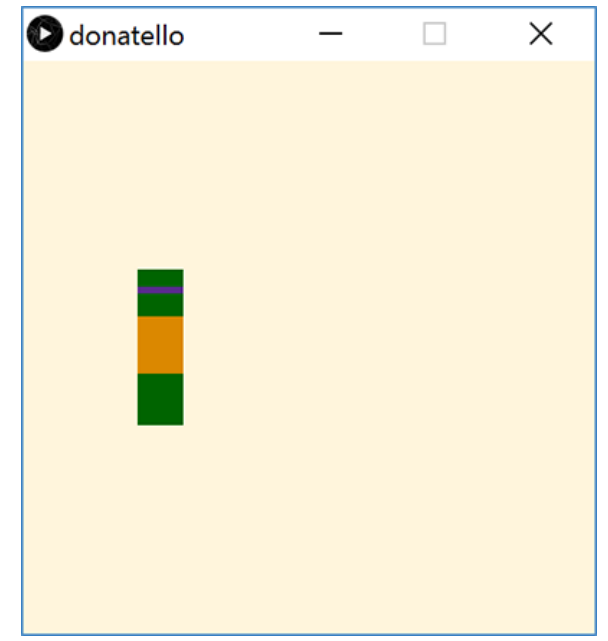

# **Stopping Motion**

∗ Stop Donatello from running off the *right* side of the screen:

> $xPos = xPos + 1;$  $xPos = min(xPos + 1, width-40);$

**Example 3 Stop Donatello from running off the** *left* **side of the** screen:

 $xPos = xPos - 1;$ 

 $xPos = max(xPos - 1, 0);$ 

# **Falling Into Place**

◆ Introduce variables for each body segment:

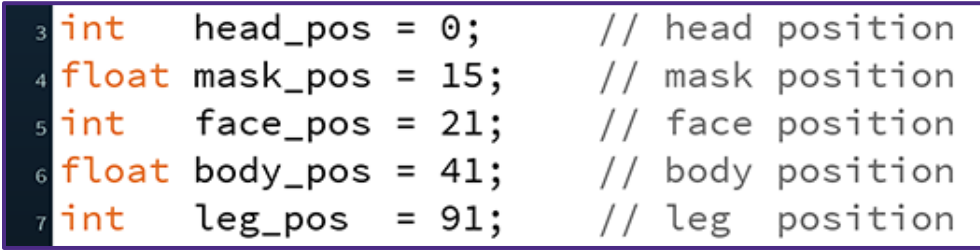

↓ Update each variable at different speeds:

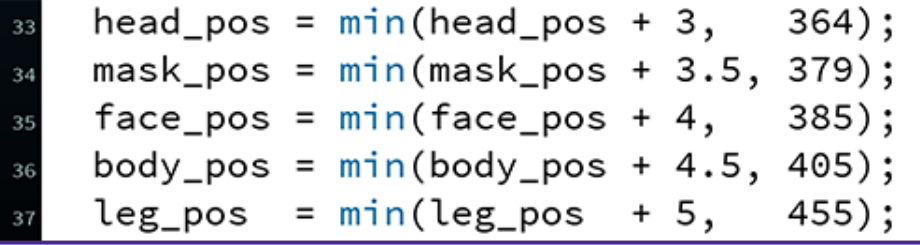

# **Falling Into Place**

↓ Update y-positions of drawing based on new variables:

```
Donatello
                                               donatello_falling
                                                                  \Box\times// dark gree
   fill(0, 100, 0);
18
   rect(x_pos, head_pos, 40, 15); // top of he
19
   fill(88, 44, 141);// purple
_{21}rect(x_{pos}, mask_{pos}, 40, 6); // bandana m
2223
                            // dark gree
   fill(0,100,0);
24
   rect(x_pos, face_pos, 40, 20); // bottom of
26
                          // dark yell
   fill(219, 136, 0);\overline{27}rect(x_pos, body_pos, 40, 50); // shell
   fill(0,100,0);// dark green
30
   rect(x_pos, leg_pos, 40, 45); // lower body
```
## **Summary**

- $\cdot$  Variables are named quantities that can vary during the execution of a program
	- Datatypes specific different forms of data
		- *e.g.* int, float, color, boolean
	- Variable *declarations* specify a variable datatype and name to the program
		- Generally occur at top of program
- <sup>v</sup> Active mode uses **setup**() and **draw**()
	- Motion can be introduced by changing the values of variables used in drawing commands in-between frames
- $\div$  min() and max() functions can be used to limit or stop change in a variable value